# **K3 Pro Mechanical Gaming Keyboard**

## **USER MANUAL**

KULLANIM KILAVUZU MANUAL DE USUARIO MANUEL DE L'UTILISATEUR MANUALE UTENTE BENUTZERHANDBUCH دليل المستخدم

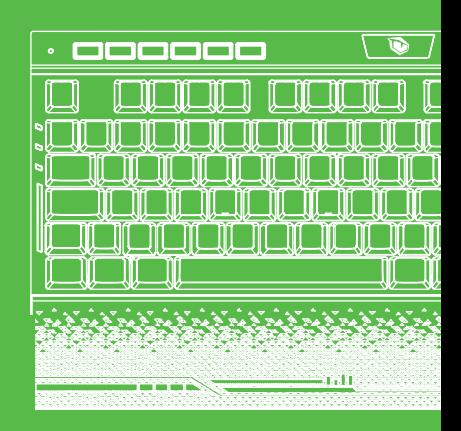

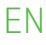

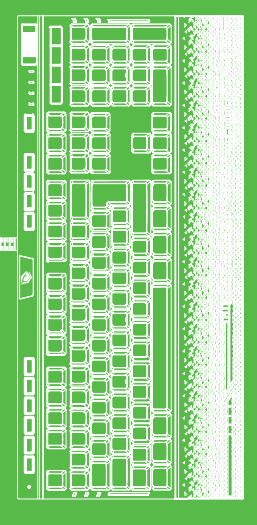

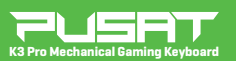

#### USER MANUAL

#### **Dear User**

Thank you for choosing Pusat brand. To Protect your rights and for better costumer service, we ask you note our warranty rules.

•Within 24 months from purchase date, repair guarranteed for failure due to electrical circuit problems. Man-Made damages, such as disassembly, hard impacts, submersion into water, plugging into improper current or voltage, and damage caused by natural disasters such as fire, flood or earthquake are not included.

•Consumable part (such as foot stick) and spare parts replacement, are not included in our warranty.

**O. S. Support** Windows XP/Vista/7/8/10

## **FAQ**

• If the keyboard doesn't respond, please check if the keyboards USB cable is Correctly inserted into the corresponding USB port on the computer, or try another USB port on the computer.

• If you spill liquid on the keyboard, please remove keyboards USB cable from the computer immediately. Wipe up excess liquid and put the keyboard in a warm place (for instance, under a lamp) to let the keyboard dry naturally before using again.

## **Function Instructions**

**1.** Computer USB port interfaces with the keyboard without needing to install drivers or software. **2.** Multi-level backlight brightness: Press and hold the [FN] key, and then press the arrow key "↑"to increase the backlight brightness of the keyboard. Press and hold the [FN] key, and then press the arrow key "↓"key to decrease the backlight brightness of the keyboard. **3.** Adjustable lighting direction: When backlit keys are cycling through effects press  $FN + [(-]$ to change directions. Adjustable colors: Press FN+[→] to change backlight colors.

**4.** Adjustable lighting effect speed: Press and hold the [FN] key, and then press the + key "+" to increase the speed of the lighting effect. Press and hold the [FN] key, and then press the - key "-" to decrease the speed of the lighting effect. There are 6 levels of adjustment.

**5.** There are 18 backlighting effects:

<1>FN + INS = A. Trial B. Briefing C. Static

<2>FN + Home = A. Ripple Graff B. Pass without Trace C. Coastal

<3>FN + PGUP= A. Hurricane B. Accumulate C. Digital Times

<4>FN + DEL= A. Go with Stream B. Clouds Fly C. Winding Paths

<5>FN + END = A. Flower blooming B. Snow Winter Jasmine C. Swift action

<6>FN + PGDN = A. Both ways B. Surmount C. Fast and Furious

**6.** Adjustable side LED lighting effect mode: Press and hold the [FN] key, and then press the PAUSE key "PAUSE" to change the effect mode. There are Wave, spectrum, breathing, constant light and off mode (LED light can be customized, and the LED light on the board and side LED could be synchronized).

**7.** Adjustable side LED lighting speed mode: Press and hold the [FN] key, and then press the SCRLK key "SCRLK" to change the speed. There are 5 different level of the adjustment. **8.** To disable the [WIN] key: Press and hold the [FN] key, and then press left [WIN] key to turn off [WIN] key in order to avoid leaving gaming function if user presses [WIN] key by mistake. Repeat the above operation to restore the function.

**9.** [Volume Scroller Key Control] Press to switch between Brightness and Volume adjust modes.

Light On – To adjust the brightness of the keyboard backlit.

Light Off – To adjust the Volume of the system.

**10.** [Macro Keys, G1 ~ G5] G1 ~ G5 default set as F1 ~ F5. When the "G" key has macro content, the button light will be on; when there is no content the light will be off and perform as the default button function F1~F5.

**11.** [Macro Record Function "REC"] Press the "REC" button to be solid light to start the recording function, the NUM, CAP, SCR, WIN indicators will flash slowly, then select G1 ~ G5 to flash rapidly to be the corresponding button to be stored. Press the valid button to start recording, the maximum will be 64 normal buttons or within 30s. The recording will be automatically exit and save or press the REC button after the recording is completed. **12.** [Erase Macro Function] Press the "FN" + "REC" and hold for 5 seconds to erase all the Macro settings. Erase specific Macro key: Press the "REC" button to be solid light to start the recording function, the NUM, CAP, SCR, WIN indicators will flash slowly, then select G1 ~ G5 to flash rapidly to be the corresponding button to be erased. Press "REC" key button to complete the erase process. After the Macro has been erased, it will go back to default setting as F1 ~ F5.

**13.** [LED Memory Keys, M1]

Press M1 to light up the LED of W /A /S /D /↑ /↓ /← /→ keys (default: RED color) with stored setting.

**14.**[LED Memory Keys, M2]

Press M2 to light up the LED of ESC/ TAB/ SHIFT\_L/ CTRL\_L/ 1/ 2/ 3/ 4/ 5/ 0/ W/ E/ R/ A/ S/ D/ F/ G /SPACE keys with stored setting.

**15.** [LED Memory Keys, M3]

Press M3 to light up the LED of ESC/ `/ 1/ 2/ 3/ 4/ TAB/ Q/ W/ E/ P/ A/ S/ D/ F/ G/ V/ B/ CTRL\_L/ SPACE keys with stored setting.

**16.** [LED Memory Keys, M4]

Press M4 to light up the LED of ESC/ 1/ 2/ 3/ 4/ 5/ 6/ TAB/ W/ A/ S/ D/ F/ L/ Z/ X/ C/ V/ CTRL LL/ SPACE keys with stored setting.

**17.** [LED Macro Record Key, MR]

Press the "MR" key once to start the LED Macro Record mode. The NUM, CAP, SCR, and WIN indicators will flash slowly. Then select  $M1 \sim M4$  to specify the recording key. The corresponding button will flash rapidly to start to record. Press the valid button on the keyboard to record the light setting and within 30s it will automatically exit and save the setting. Or press the "MR" key after recording is comp leted to exit and save the setting. **18.** [Erase LED Macro Setting]

Press the "FN" + "MR" and hold for 5 seconds to erase all the LED Macro settings. Erase specific LED Macro key: Press the "REC" button to be solid light to start the recording function, the NUM, CAP, SCR, WIN indicators will flash slowly, then select M1 ~ M4 to flash rapidly to be the corresponding button to be erased. Press "MR" key to complete the erase process.

**19.** [Default Setting] Press the "FN" + "PRTSC" to reset the setting to default.

## **Multi-Media Function (FN + F1~F12)**

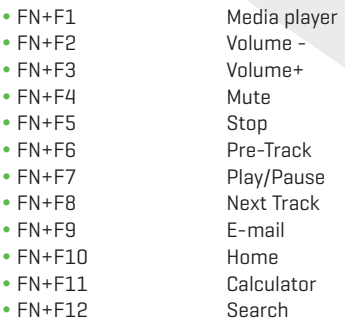

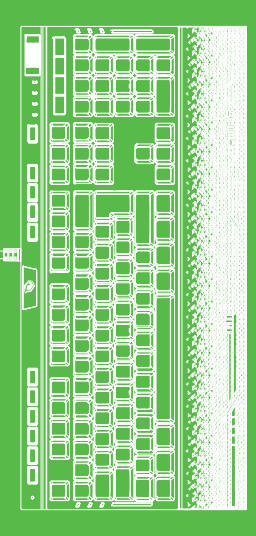

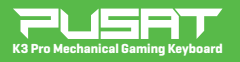

#### BENUTZERHANDBUCH

#### **Lieber Nutzer**

Vielen Dank, dass Sie sich für die Marke Pusat entschieden haben. Zum Schutz Ihrer Rechte und für einen optimalen Kundenservice möchten wir Sie bitten, unsere Garantiebestimmungen zu beachten.

•Über einen Zeitraum von 18 Monaten ab Kaufdatum garantieren wir die Reparatur aufgrund von Ausfällen durch Probleme der elektrischen Schaltung.

Anwenderfehler, wie die Demontage, übermäßige Stöße, unsachgemäßer Kontakt mit Wasser, nicht

ordnungsgemäßer Anschluss an die Strom- bzw. Spannungsversorgung etc. sowie Schäden durch Naturkatastrophen, wie Brand, Überflutung, Erdbeben, Nagetiere etc.

•Verschleißteile (z.B. Fußsticks) und Ersatzteile sind nicht von der Garantie abdeckt.

#### **OS-Unterstützung**

Windows XP/Vista/7/8/10

## **FAQ**

• Wenn die Tastatur nicht reagiert, überprüfen Sie, ob das USB-Kabel der Tastatur korrekt in den entsprechenden USB-Anschluss des Computers eingesteckt ist, oder versuchen Sie es mit einem anderen USB-Anschluss des Computers. •Wenn Sie Flüssigkeit auf die Tastatur verschütten, entfernen Sie bitte sofort das USB-Kabel der Tastatur vom Computer. Wischen Sie überschüssige Flüssigkeit ab und stellen Sie die Tastatur an einen warmen Ort (z. B. unter eine Lampe), damit die Tastatur vor dem erneuten Gebrauch auf natürliche Weise trocknen kann. Unterlagen können die Performance der Maus beeinträchtigen. Wir empfehlen Ihnen ein Mauspad.

## **Function Instructions**

**1.** Computer: Der USB-Port wird mit der Tastatur verbunden, ohne dass Treiber oder Software installiert werden müssen. **2.** Mehrere Helligkeitsstufen der Hintergrundbeleuchtung: Halten Sie die Taste [FN] gedrückt, und drücken dann die Pfeiltaste "↑", um die Helligkeit der Hintergrundbeleuchtung der Tastatur zu erhöhen. Halten Sie die Taste [FN] gedrückt und drücken dann die Pfeiltaste "↓", um die Helligkeit der Hintergrundbeleuchtung der Tastatur zu verringern.

**3.** Einstellbare Lichtführung: Wenn hintergrundbeleuchtete Tasten die Effekte durchlaufen, drücken Sie FN + [←], um die Richtung zu ändern.

Einstellbare Farben: Drücken Sie FN+[→], um die Farben der Hintergrundbeleuchtung zu ändern.

**4.** Einstellbare Geschwindigkeit der Lichteffekte: Halten Sie die [FN]-Taste gedrückt und drücken Sie dann die +-Taste "+", um die Geschwindigkeit des Lichteffekts zu erhöhen. Halten Sie die [FN]-Taste gedrückt und drücken Sie dann die - Taste "-", um die Geschwindigkeit des Lichteffekts zu verringern. Es gibt 6 verschiedene Einstellstufen. **5.** Es gibt 18 Hintergrund-Beleuchtungseffekte: <1>FN + INS = A. Prüfung B. Briefing C. Statisch

<2>FN + Home = A. Wellen B. Spurlos verschwinden C. Küste

<3>FN + PGUP= A. Hurrikan B. Akkumulieren C. Digitale Zeiten

<4>FN + DEL= A. Dem Fluss folgen B. Wolken fliegen C. Verschlungene Pfade

<5>FN + END = A. Blühende Blume B. Schnee Winter Jasmin C. Schnelles Handeln

<6>FN + PGDN = A. Beide Richtungen B. Überwinden C. Schnell und wütend

**6.** Einstellbarer seitlicher LED-Lichteffekt-Modus: Halten Sie die [FN]-Taste gedrückt, und drücken Sie dann die PAUSE-Taste "PAUSE", um den Effektmodus zu ändern. Es gibt Wellen-, Spektral-, Atem-, Konstantlicht und Aus-Modus (LED-Licht kann angepasst werden, und das LED-Licht auf der Platine und die Seiten-LED können synchronisiert werden).

**7.** Einstellbarer seitlicher LED-Beleuchtungsgeschwindigkeitsmodus: Halten Sie die [FN]-Taste gedrückt und drücken Sie dann die SCRLK-Taste "SCRLK", um die Geschwindigkeit zu ändern. Es gibt 5 verschiedene Einstellstufen.

**8.** Deaktivieren der [WIN]-Taste: Halten Sie die [FN]-Taste gedrückt und drücken Sie dann die linke [WIN]-Taste, um die [WIN]-Taste auszuschalten. Dies verhindert, dass die Spielfunktion verlassen wird, wenn der Benutzer versehentlich die [WIN]-Taste drückt. Wiederholen Sie den obigen Vorgang, um die Funktion wiederherzustellen.

**9.** [Lautstärkereglertaste] Drücken Sie diese Taste, um zwischen den Modi Helligkeits- und Lautstärkeeinstellung zu wechseln. Licht Ein - Zum Einstellen der Helligkeit der Tastaturbeleuchtung. Licht Aus - Zum Einstellen der Lautstärke des Systems.

**10.** [Makro-Tasten, G1 ~ G5] G1 ~ G5 standardmäßig eingestellt auf F1 ~ F5. Wenn die "G"-Taste einen Makro-Inhalt hat, leuchtet die Tastenbeleuchtung auf; wenn kein Inhalt vorhanden ist, ist die Beleuchtung aus und arbeitet als Standardfunktion der Tasten F1 ~ F5.

**11.** [Makro-Aufnahmefunktion "REC"] Drücken Sie die "REC"-Taste, um die Aufnahmefunktion zu starten. Die Anzeigen NUM, CAP, SCR, WIN blinken langsam, wählen Sie dann G1 ~ G5, um schnell zu blinken und die entsprechende Taste zu speichern. Drücken Sie die gültige Taste, um die Aufnahme zu starten; das Maximum beträgt 64 normale Tasten oder innerhalb von 30 Sekunden. Die Aufnahme wird automatisch beendet und gespeichert oder Sie drücken nach Abschluss der Aufnahme die REC-Taste.

**12.** [Makrofunktion löschen] Drücken Sie die Tasten "FN" + "REC" und halten Sie 5 Sekunden lang gedrückt, um alle Makroeinstellungen zu löschen. Bestimmte Makrotaste löschen: Drücken Sie die Taste "REC", um die Aufnahmefunktion zu starten, die Anzeigen NUM, CAP, SCR, WIN blinken langsam, wählen Sie dann G1 ~ G5, um schnell zu blinken und die entsprechende Taste zu löschen. Drücken Sie die "REC"-Taste, um den Löschvorgang abzuschließen. Nachdem das Makro gelöscht wurde, kehrt es zur Standardeinstellung als F1 ~ F5 zurück.

**13.** [LED-Speichertasten, M1]

Drücken Sie M1, um die LED der Tasten W /A /S /D / ↑ / ↓ / ← / → (Standard: Farbe ROT) mit gespeicherter Einstellung aufleuchten zu lassen.

**14.**[LED Memory Keys, M2]

Press M2 to light up the LED of ESC/ TAB/ SHIFT\_L/ CTRL\_L/ 1/ 2/ 3/ 4/ 5/ 0/ W/ E/ R/ A/ S/ D/ F/ G /SPACE keys with stored setting.

**15.** [LED-Speichertasten, M3]

Drücken Sie M3, um die LED der Tasten ESC/ `/ 1/ 2/ 3/ 4/ TAB/ Q/ W/ E/ P/ A/ S/ D/ F/ G/ V/ B/ CTRL\_L/ SPACE mit gespeicherter Einstellung aufleuchten zu lassen.

**16.** [LED-Speichertasten, M4]

Drücken Sie M4, um die LED der Tasten ESC/ 1/ 2/ 3/ 4/ 5/ 6/ TAB/ W/ A/ S/ D/ F/ L/ Z/ X/ C/ V/ CTRL\_L/ SPACE mit gespeicherter Einstellung aufleuchten zu lassen.

**17.** [LED-Makro-Aufzeichnungstaste, MR]

Drücken Sie die "MR"-Taste einmal, um den LED-Makro-Aufnahmemodus zu starten. Die Anzeigen NUM, CAP, SCR und WIN blinken langsam. Wählen Sie dann M1 ~ M4, um die Aufnahmetaste festzulegen. Die entsprechende Taste blinkt schnell, um mit der Aufzeichnung zu beginnen. Drücken Sie die gültige Taste auf der Tastatur, um die Lichteinstellung aufzuzeichnen, und innerhalb von 30 Sekunden wird die Aufzeichnung automatisch beendet und die Einstellung gespeichert. Oder drücken Sie nach Abschluss der Aufnahme die "MR"-Taste, um die Einstellung zu beenden und zu speichern.

**18.** [LED-Makroeinstellung löschen] Drücken Sie die Tasten "FN" + "MR" und halten Sie 5 Sekunden lang gedrückt, um alle LED-Makroeinstellungen zu löschen.

Bestimmte LED-Makrotaste löschen: Drücken Sie die "REC"-Taste, um die Aufnahmefunktion zu starten. Die Anzeigen NUM, CAP, SCR, WIN blinken langsam, wählen Sie dann M1 ~ M4, um schnell zu blinken und die entsprechende zu löschende Taste zu werden. Drücken Sie die "MR"-Taste, um den Löschvorgang abzuschließen.

**19.** [Standardeinstellung] Drücken Sie die Tasten "FN" + "PRTSC", um die Einstellung auf die Standardeinstellung zurückzusetzen.

## **Multi-Media Funktion (FN + F1~F12)**

- FN+F1 Media-player
- FN+F2 Lautstärke-
- FN+F3 Lautstärke+
- FN+F4 Stumm
- FN+F5 Stopp
- FN+F6 Vorheriger Titel
- FN+F7 Wiedergabe/Pause
- FN+F8 Nächster Titel
- $\bullet$  FN+F9  $\bullet$  F-Mail
- FN+F10 Web
- FN+F11 Taschenrechner
- FN+F12 Suche

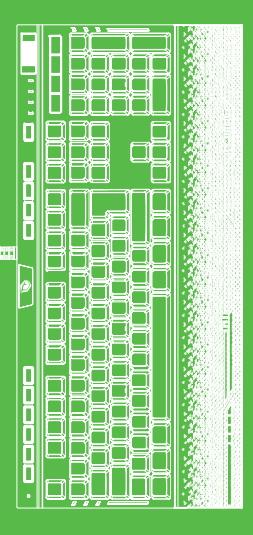

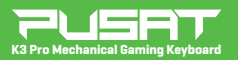

#### KULLANIM KILAVUZU

#### **Sevgili Kullanıcı**

Pusat markasını seçtiğiniz için teşekkür ederiz. Haklarınızı korumak ve daha iyi bir müşteri hizmeti almak için, garanti belgesini okuyunuz.

•Alım tarihinden sonra 24 ay boyunca, kısa devre hatalarının onarımını garanti ederiz. Kullanıcı hatası hasarlar; darbe, sökme, suya sokma, uygunsuz akım ve voltajda kullanma ve doğal felaket sonucu hasar alması; yanma, su baskını yada deprem garantiye dahil değildir..

• Çıkarılabilen parçalar ve ayrılabilen parçalar, garanti kapsamında değildir.

#### **Desteklediği işletim sistemleri** Windows XP/Vista/7/8/10

## **S.S.S. (Sıkça Sorulan Sorular)**

•Eğer klavye yanıt vermiyorsa lütfen farenin doğru takılı olduğunu kontrol ediniz ya da başka bir USB girişinden kontrol ediniz.

•Klavyeye sıvı dökerseniz, lütfen klavyenin USB kablosunu hemen bilgisayardan çıkarın. Fazla sıvıyı silin ve yeniden kullanmadan önce klavyenin doğal olarak kurumasını sağlamak için klavyeyi sıcak bir yere (örneğin, bir lambanın altına) koyun.

## **İşlev Talimatları**

**1.** Bilgisayar USB bağlantı noktası, sürücü veya yazılım yüklemeye gerek kalmadan klavyeyle arabirim oluşturur.

**2.** Çok seviyeli arka ışık parlaklığı: Klavyenin arka ışık parlaklığını artırmak için [FN] tuşunu basılı tutun ve ardından "↑" ok tuşuna basın. Klavyenin arka ışık parlaklığını azaltmak için [FN] tuşunu basılı tutun ve ardından "↓" ok tuşuna basın.

**3.** Ayarlanabilir aydınlatma yönü: Arkadan aydınla malı tuşlar efektler arasında geçiş yaparken yönü değiştirmek için FN + [←] tuşlarına basın. Ayarlanabilir renkler: Arka ışık renklerini değiştirmek için FN + [→] tuşlarına basın.

**4.** Ayarlanabilir aydınlatma efekti hızı: Aydınlatma efektinin hızını artırmak için [FN] tuşunu basılı tutun ve ardından "+" tuşuna basın. Aydınlatma efektinin hızını azaltmak için [FN] tuşunu basılı tutun ve ardından "-" tuşuna basın. 6 ayar seviyesi vardır.

**5.** 18 arka aydınlatma efekti vardır:

<1>FN + INS = A. Deneme B. Brifing C. Statik

<2>FN + Home = A. Dalgalı B. İz bırakmadan C. Sahil

<3>FN + PGUP= A. Kasırga B. Birikme C. Dijital Zamanlar

<4>FN + DEL= A. Akışa bırak B. Bulutlar uçuyor C. Sarmal yollar

<5>FN + END = A. Açan çiçekler B. Kar kış yasemin C. Hızlı eylem

<6>FN + PGDN = A. İki yol B. Yükseliş C. Hızlı ve Öfkeli

**6.** Ayarlanabilir yan LED aydınlatma efekti modu: [FN] tuşunu basılı tutun, ve efekt modunu değiştirmek için "PAUSE" tuşuna basın. Dalga, spektrum, yanıp sönen, sabit ışık ve kapalı modlar mevcuttur (LED ışık özelleştirilebilir ve klavye ve yan LED'deki LED ışık senkronize edilebilir).

**7.** Ayarlanabilir yan LED aydınlatma hızı modu: [FN] tuşunu basılı tutun ve ardından hızı değiştirmek için SCRLK tuşuna "SCRLK" basın. Bu ayarda 5 farklı seviye vardır.

**8.** [WIN] tuşunu devre dışı bırakmak için: Kullanıcının [WIN] tuşuna yanlışlıkla basması durumunda oyundan çıkılmasını engellemek için [FN] tuşunu basılı tutun ve ardından [WIN] tuşunu kapatmak için [WIN] tuşuna sol tıklayın. İşlevi geri almak için yukarıdaki işlemi tekrarlayın.

**9.** [Ses Kaydırma Tuş Kontrolü] Parlaklık ve Ses Seviyesi ayarlama modları arasında geçiş yapmak için basın.Işık Açık - Klavye arka aydınlatmasının parlaklığını ayarlamak için. Işık Kapalı - Sistemin Ses Düzeyini ayarlamak için.

**10.** [Makro Tuşları, G1 ~ G5] G1 ~ G5 varsayılan değeri F1 ~ F5 olarak ayarlanmıştır. "G" tuşunun makro içeriği olduğunda düğme ışığı yanar; içerik olmadığında ışık söner ve F1~F5 varsayılan düğme işlevini yerine getirir.

**11.** [Makro Kayıt İşlevi "REC"] Kayıt işlevini başlatmak için "REC" düğmesine basarak sabit ışık olmasını sağlayın, NUM, CAP, SCR, WIN göstergeleri yavaşça yanıp sönecek, sonra hızla yanıp sönecek şekilde G1 ~ G5'deki kaydedilecek ilgili tuşu seçin. Kayda başlamak için geçerli düğmeye basın, maksimum 64 normal düğme veya 30 saniye içinde olacaktır. Kayıt otomatik olarak çıkar ve kaydeder veya kayıt tamamlandıktan sonra REC düğmesine basın. **12.** [Makro Silme İşlevi] Tüm Makro ayarlarını silmek için "FN" + "REC" tuşlarını 5 saniye basılı tutun. Belirli bir Makro tuşunu silme: Kayıt işlevini başlatmak için "REC" düğmesine basarak sabit ışık olmasını sağlayın, NUM, CAP, SCR, WIN göstergeleri yavaşça yanıp sönecek, sonra hızla yanıp sönecek şekilde G1 ~ G5'deki silinecek ilgili tuşu seçin. Silme işlemini tamamlamak için "REC" tuşuna basın. Makro silindikten sonra, F1 ~ F5 olarak varsayılan ayara geri döner.

TR

**13.** [LED Bellek Tuşları, M1]

Kayıtlı ayar ile W / A / S / D /  $\uparrow$  /  $\downarrow$  /  $\rightarrow$  tuslarının LED'ini [varsayılan: KIRMIZI renk] açmak için M1 tuşuna basın.

**14.** [LED Bellek Tuşları, M2]

Kayıtlı ayar ile ESC/ TAB/ SHIFT\_L/ CTRL\_L/ 1/ 2/ 3/ 4/ 5/ Q/ W/ E/ R/ A/ S/ D/ F/ G /SPACE tuşlarının LED'ini açmak için M2 tuşuna basın.

**15.** [LED Bellek Tuşları, M3]

Kayıtlı ayar ile ESC/ `/ 1/ 2/ 3/ 4/ TAB/ Q/ W/ E/ P/ A/ S/ D/ F/ G/ V/ B/ CTRL\_L/ SPACE tuşlarının LED'ini açmak için M3 tuşuna basın.

**16.** [LED Bellek Tuşları, M4]

Kayıtlı ayar ile ESC/ 1/ 2/ 3/ 4/ 5/ 6/ TAB/ W/ A/ S/ D/ F/ L/ Z/ X/ C/ V/ CTRL\_L/ SPACE tuşlarının LED'ini açmak için M4 tuşuna basın.

**17.** [LED Makro Kayıt Tuşu, MR]

LED Makro Kayıt modunu başlatmak için "MR" tuşuna bir kez basın. NUM, CAP, SCR ve WIN göstergeleri yavaşça yanıp söner.Ardından, kayıt tuşunu belirlemek için M1 ~ M4'ü seçin. Kayda başlamak için ilgili tuş hızla yanıp söner. Işık ayarını kaydetmek için klavyedeki geçerli tuşa basın; 30 saniye içinde otomatik olarak ayardan çıkıp kaydeder. Veya ayardan çıkmak ve kaydetmek için kayıt tamamlandıktan sonra "MR" tuşuna basın.

**18.** basılı tutun.Belirli LED Makro tuşunu silme: Kayıt işlevini başlatmak için "REC" düğmesine basarak sabit ışık olmasını sağlayın, NUM, CAP, SCR, WIN göstergeleri yavaşça yanıp sönecek, sonra hızla yanıp sönecek şekilde M1 ~ M4'deki silinecek ilgili tuşu seçin. Silme işlemini tamamlamak için "MR" tuşuna basın.

**19.** [Varsayılan Ayar] Ayarı varsayılana sıfırlamak için "FN" + "PRTSC" tuşlarına basın.

## **Multi-Medya İşlevi (FN + F1~F12)**

• FN+F1 Medya Oynatıcı  $\cdot$  FN+F2 Ses -• FN+F3 Ses+ • FN+F4 Sessiz • FN+F5 Durdur • FN+F6 Önceki Parça • FN+F7 Yürüt / Durdur • FN+F8 Sonraki parça • FN+F9 E-posta • FN+F10 İnternet • FN+F11 Hesap Makinası • FN+F12 Ara

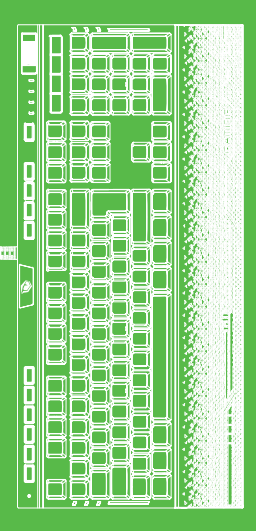

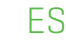

#### **Estimado usuario**

Gracias por elegir la marca Pusat. Para proteger sus derechos y recibir un mejor servicio al cliente, lea el certificado de garantía.

• Garantizamos la reparación de averías por cortocircuito durante 24 meses después de la compra. La garantía no cubre errores del usuario como golpes, desmontaje, exposición al agua, uso con corriente o voltaje incorrecto y daños como consecuencia de desastres naturales, incendios, inundaciones o terremotos.

• Partes extraíbles y desmontables no son cubiertas por la garantía.

#### **Sistemas operativos compatibles** Windows XP/Vista/7/8/10

#### **FAQ**(Preguntas más frecuentes)

• Si el teclado no responde, verifique si el ratón está conectado correctamente o pruebe con otro puerto USB.

• Si derrama algún líquido sobre el teclado, retire el cable USB del teclado del ordenador inmediatamente. Limpie el exceso de líquido y coloque el teclado en un lugar cálido (por ejemplo, debajo de una lámpara) para que se pueda secar de forma natural antes de volver a utilizarlo.

## **Instrucciones funcionales**

**1.** El ordenador interactúa con el teclado sin tener que instalar un puerto USB, driver o software.

**2.** Brillo de iluminación de fondo de varios niveles: Para aumentar el brillo de iluminación de fondo del teclado, mantenga presionado el botón [FN] y luego presione el botón de flecha "↑". Para reducir el brillo de iluminación de fondo del teclado, mantenga presionado el botón [FN] y luego presione el botón de flecha "↓".

**3.** Dirección de iluminación ajustable: para cambiar el efecto de los botones con la iluminación de fondo, presione los botones FN + [←] para cambiar la dirección. Colores ajustables: para cambiar los colores de fondo, presione los botones FN + [→].

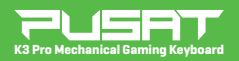

#### MANUAL DF USUARIO

**4.** Velocidad ajustable del efecto de iluminación: para aumentar la velocidad del efecto de iluminación, mantenga presionado el botón [FN] y luego presione el botón "+". Para reducir la velocidad del efecto de iluminación, mantenga presionado el botón [FN] y luego presione el botón "-". Hay 6 niveles de configuración.

**5.** Hay 18 efectos de iluminación:

<1>FN + INS = A. Prueba B. Informe C. Estático

<2>FN + Home = A. Ondas B. Sin rastro C. Playa

<3>FN + PGUP= A. Huracán B. Acumulación C. Tiempos digitales

<4>FN + DEL= A. Seguir la corriente B. Se vuelan las nubes C. Camino helicoidal

<5>FN + END = A. Flores florecientes B. Jazmín de invierno C. Acción rápida

<6>FN + PGDN = A. Dos caminos B. Ascenso C. Rápidos y furiosos

**6.** Modo de efecto de iluminación LED lateral ajustable: mantenga presionado el botón [FN] y presione el botón "PAUSE" para cambiar el modo de efecto. Hay modos de ondas, espectro, parpadea, luz constante y apagado (La luz LED se puede personalizar y sincronizar con la luz LED del teclado y la luz LED lateral.)

**7.** Modo de velocidad de iluminación LED lateral ajustable: mantenga presionado el botón [FN] y luego presione el botón "SCRLK" para cambiar la velocidad. Hay 5 niveles diferentes en esta configuración.

**8.** Para desactivar el botón [WIN]: Para evitar que el jugador salga del juego por accidente después de presionar el botón, mantenga presionado el botón [FN] y luego haga clic con el botón izquierdo en el botón [WIN] para desactivarlo. Para revertir la acción, repita el proceso anterior.

**9.** [Control de la tecla de desplazamiento de volumen] Presione para cambiar entre los modos de ajuste de brillo y volumen. Si la luz está encendida, sirve para ajustar la iluminación de fondo del teclado. Si la luz está apagada, sirve para ajustar el volumen del sistema.

**10.** [Botones de macro, G1 ~ G5] Los valores predeterminados de G1 ~ G5 se establecieron como F1 ~ F5. Cuando la tecla "G" tiene contenido macro, la luz del botón se encenderá; cuando no hay contenido, la luz se apagará y funcionará como la función de botón predeterminada F1 ~ F5.

**11.** [Función de guardar macros "REC"] Para comenzar el proceso de guardado, presione el botón "REC" y conviértalo en luz constante. Los indicadores de NUM, CAP, SCR, WIN parpadearán lentamente. Luego, seleccione el botón correspondiente entre G1 ~ G5 que parpadeará rápidamente para guardar. Para comenzar a guardar, presione el botón determinado. El límite máximo será 64 botones o dentro de los 30 segundos. Saldrá automáticamente de la configuración y se guardará, o puede presionar el botón REC una vez que se haya completado el guardado.

**12.** [Función de borrar macros] Para borrar todos los ajustes de macros, mantenga presionado los botones "FN" + "REC" durante 5 segundos. Borrar un botón de macro determinado: Para comenzar el proceso de guardado, presione el botón "REC" y conviértalo en luz constante. Los indicadores de NUM, CAP, SCR, WIN parpadearán lentamente. Luego, seleccione el botón correspondiente entre G1 ~ G5 que parpadeará rápidamente para borrar. Presione el botón "REC" para completar el proceso de borrado. Después de borrar el macro, vuelven a su configuración predeterminada como F1 ~ F5.

**13.** [Botones de memoria LED, M1]

Presione el botón M1 para encender el LED de las teclas W /A /S /D /↑ /↓ /← /→

(color predeterminado: ROJO) con los ajustes guardados.

**14.** [Botones de memoria LED, M2]

Presione el botón M2 para encender el LED de las teclas ESC/ TAB/ SHIFT\_L/ CTRL\_L/ 1/ 2/ 3/ 4/ 5/ Q/ W/ E/ R/ A/ S/ D/ F/ G /SPACE con los ajustes guardados.

**15.** [Botones de memoria LED, M3]

Presione el botón M3 para encender el LED de las teclas ESC/  $\frac{1}{2}$  1/ 2/ 3/ 4/ TAB/ 0/ W/ E/ P/ A/ S/ D/ F/ G/ V/ B/ CTRL\_L/ SPACE con los ajustes guardados.

**16.** [Botones de memoria LED, M4]

Presione el botón M4 para encender el LED de las teclas ESC/ 1/ 2/ 3/ 4/ 5/ 6/ TAB/ W/ A/ S/ D/ F/ L/ Z/ X/ C/ V/ CTRL\_L/ SPACE con los ajustes guardados.

**17.** [Botón para guardar macros LED, MR]

Para iniciar el modo de guardar macros LED, presione el botón "MR" una vez.

Los indicadores de NUM, CAP, SCR, WIN parpadearán lentamente. Luego, seleccione entre M1 ~ M4 para determinar el botón de guardar. El botón correspondiente parpadeará para comenzar a guardar. Para guardar la configuración de iluminación, presione el botón correspondiente en el teclado. Saldrá automáticamente de la configuración y se guardará en 30 segundos. O presione el botón "MR" para salir de la configuración y guardar una vez que se haya completado el guardado. **18.** Borrar un botón de macro LED determinado: Para comenzar el proceso de guardado, presione el botón "REC" y conviértalo en luz constante. Los indicadores de NUM, CAP, SCR, WIN parpadearán lentamente. Luego, seleccione el botón correspondiente entre M1 ~ M4 que parpadeará rápidamente para borrar. Presione el botón "MR" para completar el proceso de borrado.

**19.** [Configuración predeterminada] Para restablecer la configuración predeterminada, presione los botones "FN" + "PRTSC".

## **Funciones multimedia (FN + F1~F12)**

- FN+F1 Reproductor multimedia • FN+F2 Volumen -
- FN+F3 Volumen +
- FN+F4 Silencio
- FN+F5 Parar
- FN+F6 Pista anterior
- FN+F7 Reproducir/Pausar
- FN+F8 Pista siguiente
- FN+F9 Correo electrónico
- FN+F10 Internet
- FN+F11 Calculadora
- FN+F12 Buscar

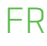

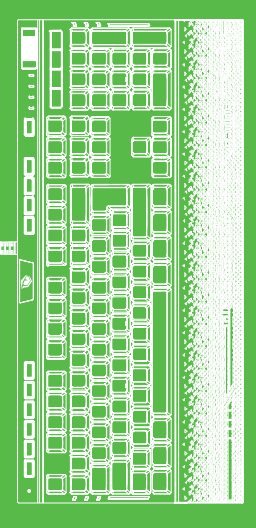

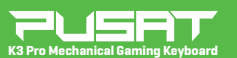

#### MANUEL DE L'UTILISATEUR

#### **Cher Utilisateur**

Merci d'avoir choisi la marque Pusat.

Pour protéger vos droits et pour avoir un meilleur service à la clientèle, veuillez lire nos règles de garantie. •Dans les 24 mois suivant la date d'achat, la réparation est garantie en cas de panne due à des problèmes de circuit électrique. Les dommages causés par l'homme, tels que le choc, le démontage, l'immersion dans l'eau, le branchement sur un courant ou une tension inapproprié, et les dommages causés par des catastrophes naturelles telles qu'un incendie, une inondation ou un tremblement de terre ne sont pas inclus dans la garantie.

•Les pièces amovibles et les pièces séparables ne sont pas incluses dans la garantie.

**Systèmes d'exploitation pris en charge** Windows XP/Vista/7/8/10

#### **FAQ** (Foire aux questions)

• Si le clavier ne répond pas, veuillez vérifier si le clavier est correctement branché sur le port USB de l'ordinateur correspondant, ou veuillez essayer un autre port USB.

• Si vous renversez du liquide sur le clavier, veuillez retirer le câble USB du clavier de l'ordinateur immédiatement. Essuyez l'excès de liquide et placez le clavier dans un endroit chaud (par exemple, sous une lampe) pour laisser le clavier sécher naturellement avant de le réutiliser.

#### **Instructions de fonctionnement**

1. Le port USB de l'ordinateur s'interface avec le clavier sans avoir besoin d'installer de pilotes ou de logiciels.

2. Luminosité du rétroéclairage à plusieurs niveaux: Appuyez sur la touche [FN] et maintenez-la enfoncée,

et puis appuyez sur la touche fléchée « ↑ » pour augmenter la luminosité du rétroéclairage du clavier. Appuyez sur la touche [FN] et maintenez-la enfoncée, puis appuyez sur la touche fléchée « ↓ » pour diminuer la luminosité du rétroéclairage du clavier.

3. Direction d'éclairage réglable: Appuyez sur les touches FN + [←] pour changer de direction pendant que les touches rétroéclairées basculent entre les effets. Couleurs réglables: Appuyez sur FN + [→] pour modifier les couleurs du rétroéclairage.

**4.** Vitesse de l'effet d'éclairage réglable: Appuyez sur la touche [FN] et maintenez-la enfoncée, et puis appuyez sur la touche « + » pour augmenter la vitesse de l'effet d'éclairage. Appuyez sur la touche [FN] et maintenez-la enfoncée, et puis appuyez sur la touche « - » pour diminuer la vitesse de l'effet d'éclairage. Il y a 6 niveaux de réglage.

**5.** Il y a 18 effets de rétroéclairage:

<1>FN + INS = A. Essai B. Briefing C. Statique

<2>FN + Home = A. Ondulation B. Sans laisser de trace C. Côtier

<3>FN + PGUP= A. Ouragan B. Accumulation C. Temps Numériques

<4>FN + DEL= A. Aller avec le flux B. Les nuages volent C. Chemins sinueux

<5>FN + END = A. Épanouissement des fleurs B. Neige Hiver Jasmin C. Action rapide

<6>FN + PGDN = A. Dans les deux sens B. Surmonter C. Rapide et Furieux

**6.** Mode d'effet d'éclairage LED latéral réglable: Appuyez sur la touche [FN] et maintenez-la enfoncée, et puis appuyez sur la touche « PAUSE » pour changer le mode d'effet. Les modes onde, spectre, clignotant, lumière fixe et arrêt sont disponibles (la lumière LED peut être personnalisée et la lumière LED sur la carte et la LED latérale peuvent être synchronisées).

**7.** Mode de vitesse d'éclairage à LED latérale réglable: Appuyez sur la touche [FN] et maintenez-la enfoncée, et puis appuyez sur la touche SCRLK « SCRLK » pour changer la vitesse. Il y a 5 niveaux différents de ce réglage.

**8.** Pour désactiver la touche [WIN]: Appuyez sur la touche [FN] et maintenez-la enfoncée, et puis faites un clic gauche sur la touche [WIN] pour désactiver la touche [WIN] afin d'éviter de quitter la fonction de jeu si l'utilisateur appuie sur la touche [WIN] par erreur. Répétez le processus ci-dessus pour récupérer la fonction.

**9.** [Contrôle de la touche de défilement du volume] Appuyez pour basculer entre les modes de réglage de la Luminosité et du Volume. Lumière Allumée - Pour régler la luminosité du rétroéclairage du clavier. Lumière éteinte - Pour régler le volume du système.

**10.** [Touches Macro, G1 ~ G5] G1 ~ G5 défini par défaut comme F1 ~ F5. Lorsque la touche « G » a un contenu macro, le voyant du bouton sera allumé; lorsqu'il n'y a pas de contenu, la lumière sera éteinte et fonctionnera comme la fonction de bouton par défaut F1 ~ F5.

**11.** [Fonction d'enregistrement macro « REC »] Appuyez sur le bouton « REC » pour qu'il s'allume en continu pour démarrer la fonction d'enregistrement. Les indicateurs NUM, CAP, SCR, WIN clignoteront lentement, et puis sélectionnez la touche correspondante dans G1 ~ G5 à enregistrer, clignotant rapidement. Appuyez sur le bouton valide pour démarrer l'enregistrement, le maximum sera de 64 boutons normaux ou dans les 30 secondes. L'enregistrement sera automatiquement quitté et sauvegardé ou appuyez sur le bouton « REC » une fois l'enregistrement terminé.

**12.** [Fonction de suppression de macro] Appuyez sur les touches « FN » + « REC » et maintenez-les enfoncées pendant 5 secondes pour supprimer tous les paramètres de Macro. Suppression d'une touche Macro spécifique: Appuyez sur le bouton « REC » pour qu'il s'allume en continu pour démarrer la fonction d'enregistrement. Les indicateurs NUM, CAP, SCR, WIN clignoteront lentement, et puis sélectionnez le bouton correspondant dans G1 ~ G5 à supprimer, clignotant rapidement. Appuyez sur la touche « REC » pour terminer le processus de suppression. Une fois que la touche Macro a été effacée, elle reviendra au réglage par défaut comme F1 ~ F5.

FR

**13.** [Touches de mémoire LED, M1]

Appuyez sur M1 pour allumer la LED des touches W /A /S /D /↑ /↓ /← /→ (par défaut : couleur ROUGE) avec le réglage enregistré.

**14.** [Touches de mémoire LED, M2]

Appuyez sur M2 pour allumer la LED des touches ESC/TAB/SHIFT\_L/CTRL\_L/ 1/ 2/ 3/ 4/5/ Q/ W/ E/ R/ A/ S/ D/ F/ G /ESPACE avec le réglage enregistré.

**15.** [Touches de mémoire LED, M3]

Appuyez sur M3 pour allumer la LED des touches ESC/ `/ 1/ 2/ 3/ 4/ TAB/ Q/ W/ E/ P/ A/ S/ D/ F/ G/ V/ B/ CTRL\_L/ SPACE avec le réglage enregistré.

**16.** [Touches de mémoire LED, M4]

Appuyez sur M4 pour allumer la LED des touches ESC/ 1/ 2/ 3/ 4/ 5/6/ TAB/ W/ A/ S/ D/ F/ L/ Z/ X/ C/ V/ CTRL\_L/ SPACE avec le réglage enregistré.

**17.** [Touche d'enregistrement de Macro LED, MR]

Appuyez une fois sur la touche « MR » pour démarrer le mode d'enregistrement de Macro LED. Les indicateurs NUM, CAP, SCR et WIN clignoteront lentement.

Sélectionnez ensuite M1 ~ M4 pour définir la touche d'enregistrement. Le bouton correspondant clignotera rapidement pour commencer à enregistrer. Appuyez sur le bouton valide du clavier pour enregistrer le réglage de la lumière et dans les 30 secondes, il quittera automatiquement et enregistrera le réglage. Ou appuyez sur la touche « MR » une fois l'enregistrement terminé pour quitter et enregistrer le réglage.

**18.** [Suppression d'une touche Macro spécifique]

Appuyez sur le bouton « REC » pour qu'il s'allume en continu pour démarrer la fonction d'enregistrement. Les indicateurs NUM, CAP, SCR, WIN clignoteront lentement, et puis sélectionnez le bouton correspondant dans M1 ~ M4 à supprimer, clignotant rapidement. Appuyez sur la touche « MR » pour terminer le processus de suppression. **19.** [Réglage par défaut] Appuyez sur « FN » + « PRTSC » pour réinitialiser le réglage par défaut.

#### **Fonction multimédia (FN + F1 ~ F12)**

- FN+F1 Lecteur multimédia
- FN+F2 Volume -
- FN+F3 Volume +
- FN+F4 Muet
- FN+F5 Arrêter
- FN+F6 Piste précédente
- FN+F7 Lecture/Pause
- Piste suivante
- FN+F9 E-mail
- FN+F10 Internet
- FN+F11 Calculatrice
- FN+F12 Rechercher

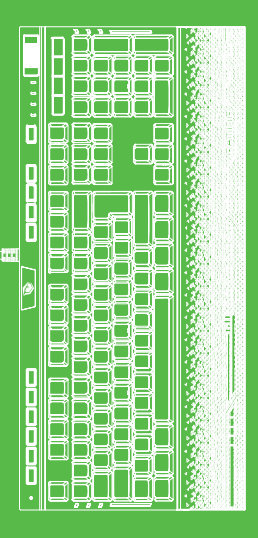

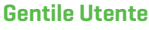

Grazie per aver scelto il marchio Pusat. Leggere la scheda di garanzia per proteggere i tuoi diritti ed ottenere un miglior servizio clienti.

IT

• Garantiamo la riparazione dei guasti da cortocircuito per 24 mesi dalla data di acquisto. I danni dall'errore dell'utente; urto, smontaggio, tensione inadeguate ed utilizzo in corrente. Danni causati dai disastri naturali; bruciature, iinondazione o terremoti non sono inclusi nella garanzia.

• I pezzi rimuovibili e staccabili non sono inclusi nella garanzia.

#### **Sistemi operativi supportati** Windows XP/Vista/7/8/10

#### **FAQ** (Domande Poste Frequentemente)

• Verificare che il mouse sia collegato correttamente o controllarlo da un'altra porta USB se la tastiera non risponde.

• Se si versa del liquido, scollegare immediatamente il cavo USB della tastiera. Eliminare il liquido in eccesso e prima utilizzare la tastiera posizionarla in un luogo caldo (sotto una lampadina)per asciugarla naturelmente.

## **Istruzioni sulla Funzione**

1. La porta USB si interfaccia con la tastiera senza la necessità di installare driver o software.

2. Retroilluminazione ad alto livello: Tenere premuto il testo [FN] per aumentare la luminosità della tastiera e poi premere la treccia "↑". Tenere premuto il tasto [FN] quindi premera la freccia "↓" per diminuire la luminosità.

3. Direzione della luce regolabile: premere FN + [←] per cambiare la direzione mentre i tasti retroilluminati scorrono tra gli effetti. Colori regolabili: premere FN + [→] per cambiare i colori della retroilluminazione.

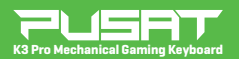

#### **MANUALE** UTENTE

**4.** Velocità dell'effetto luminoso regolabile: tenere premuto il tasto [FN] e quindi premere il tasto "+" per aumentare la velocità dell'effetto luminoso. Tenere premuto il tasto [FN] e quindi premere il tasto "-" per diminuire la velocità dell'effetto luminoso. Ci sono 6 livelli di regolazione.

**5.** Ci sono 18 effetti di retroilluminazione:

<1>FN + INS = A. Prova B. Briefing C. Statistico

<2>FN + Home = A. Ondulato B. Senza traccia C. Costa

<3>FN + PGUP= A. Uragano B. Accumulo C. Tempi Digitali

<4>FN + DEL= A. Lascialo scorrere B. Nuvole volano C. Percorsi spirale

<5>FN + END = A. Fuori sbocciano B. Inverno neve gelsomino C. Azione rapida

<6>FN + PGDN = A. Due percorsi B. Salita C. Veloce e Furioso

**6.** Modalità effetto di illuminazione LED laterale regolabile: tenere premuto il tasto [FN] e premere il tasto "PAUSE" per cambiare la modalità dell'effetto. Sono disponibili le modalità onda, spettro, lampeggiante, luce fissa e spenta (la luce LED può essere personalizzata e la luce LED sulla tastiera e il LED laterale possono essere sincronizzate).

**7.** Modalità velocità di illuminazione LED laterale regolabile: tenere premuto il tasto [FN] e quindi premere il tasto "SCRLK" per cambiare la velocità. Ci sono 5 diversi livelli in questa impostazione.

**8.** Per disabilitare il tasto [WIN]: Nel caso in cui l'utente prema accidentalmente il tasto [WIN], tenere premuto [FN] per evitare di uscire dal gioco e quindi fare clic con il pulsante sinistro del mouse sul tasto [WIN] per disattivare [WIN]. Ripetere il processo precedente per ripristinare la funzione.

**9.** [Controllo del Tasto di Scorrimento Volume] Premere per alternare tra la modalità di regolazione luminosità e del volume.

Luce Accesa: per regolare la luminosità della retroilluminazione della tastiera. Luce Spenta: per regolare il volume del sistema.

**10.** [Tasti Macro, G1 ~ G5] il valore predefinito G1 ~ G5 è impostato come F1 ~F5 . La spia è accesa quando il tasto "G" ha un contenuto macro; invece è spenta quando non c'è contenuto e F1~F5 eseguono la funzione del pulsante predefinita.

**11.** [Funzione di registrazione macro "REC"] Premere il pulsante "REC" per avviare la funzione di registrazione, renderla accesa fissa, selezionare il tasto corrispondente in G1 ~ G5 per registrare, gli indicatori NUM, CAP, SCR, WIN lampeggeranno lentamente, quindi lampeggeranno rapidamente. Premere il pulsante corrente per avviare la registrazione, saranno al massimo 64 pulsanti normali o entro 30 secondi. La registrazione esce automaticamente e viene salvata, oppure premere il pulsante REC al termine della registrazione.

**12.** [Eliminazione Macro] Tenere premuti i tasti "FN" + "REC" per 5 secondi per eliminare tutte le impostazioni Macro. Eliminazione di un tasto Macro specifico: premere il pulsante "REC" per avviare la registrazione, renderlo acceso fisso, selezionare il tasto corrispondente in G1 ~ G5 da eliminare in modo che gli indicatori NUM, CAP, SCR, WIN lampeggino lentamente, quindi lampeggiare velocemente. Premere il tasto "REC" per completare il processo di eliminazione. Dopo che la macro è stata eliminata, ritorna all'impostazione predefinita come  $F1 \approx F5$ .

**13.** [LED Tasti di memoria, M1]

Premere M1 per accendere il LED (predefinito: colore ROSSO) dei tasti W / A / S / D / ↑ / ↓/ ← / → con l'impostazione salvata.

**14.** [LED Tasti di memoria, M2]

Premere M2 per accendere il LED dei tasti ESC/ TAB/ SHIFT\_L/ CTRL\_L/ 1/ 2/ 3/ 4/ 5/ Q/ W/ E/ R/ A/ S/ D/ F/ G /SPACE con l'impostazione salvata.

**15.** [LED Tasti di memoria, M3]

Premere M3 per accendere il LED dei tasti ESC/ '/ 1/ 2/ 3/ 4/ TAB/ Q/ W/ E/ P/ A/ S/ D/ F/ G/ V/ B/ CTRL\_L/ SPACE con l'impostazione salvata.

**16.** [LED Tasti di memoria, M4]

Premere M4 per accendere il LED dei tasti ESC/ 1/ 2/ 3/ 4/ 5/ 6/ TAB/ W/ A/ S/ D/ F/ L/ Z/ X/ C/ V/ CTRL\_L/ SPACE con l'impostazione salvata.

**17.** [LED Tasti di memoria Macro, MR]

Premere una volta il tasto "MR" per avviare la modalità di registrazione macro LED. Gli indicatori NUM, CAP, SCR e WIN lampeggiano lentamente, quindi selezionare M1 ~ M4 per specificare il testo di registro. Il tasto corrispondente lampeggia velocemente per avviare la registrazione. Premere il tasto corrente sulla tastiera per salvare l'impostazione della luce; Esce automaticamente e salva in 30 secondi. Oppure premere il tasto "MR" al termine della registrazione per uscire dall'impostazione e salvarla.

**18.** Eliminazione del tasto Macro LED specifico: premere il pulsante "REC" per avviare la funzione di registrazione, renderlo acceso fisso, selezionare il tasto corrispondente in M1 ~ M4 da eliminare in modo che gli indicatori NUM, CAP, SCR, WIN lampeggino lentamente, quindi lampeggia rapidamente. Premere il tasto "MR" per completare il processo di cancellazione. **19.** [Impostazione Predefinita] Premere "FN" + "PRTSC" per azzerare

20

IT

l'impostazione predefinita.

## **Multi-Media Function (FN + F1~F12)**

• FN+F1 Media player • FN+F2 Volume - • FN+F3 Volume + • FN+F4 Muto • FN+F5 Stop • FN+F6 Brano precedente • FN+F7 Riproduci / Pausa • FN+F8 Prossimo brano • FN+F9 F-mail • FN+F10 Internet • FN+F11 Calcolatrice • FN+F12 Ricerca

## AR

#### مواصفات املنتج

شكرا الختيارك ماركة بوسات. لحامية حقوقك والحصول عىل خدمة عمالء أفضل، اقرأ بطاقة الضمان. .

- نضمن إصلاح أعطال الماس الكهربائي الدة 24 شهرًا من تاريخ الشراء. لا يشمل الضامن خطأ املستخدم مثل التلف أو التأثري أو التفكيك أو الغمر يف املاء أو الاستخدام في التبار والجهد غر المناسبن والأضرار الناتجة عن الكوارث الطبيعية مثل الحرق أو الفيضانات أو الزلزال .
	- ال يشمل الضامن األجزاء القابلة للفك واألجزاء القابلة للفصل

أنظمة التشغيل املدعومة

Windows XP/Vista/7/8/10

## (املتداولة األسئلة (S.S.S.

إذا كانت لوحة املفاتيح ال تستجيب، يرجى التحقق من صحة تحقق من توصيله أو تحقق من منفذ USBآخر.<br>إذا سكبت سائلًا على لوحة المفاتيح، من فضلك افصل الكبل من الكمبيوتر على الفور. امسح السائل الزائد وضع لوحة المفاتيح في مكان دافئ (على سبيل المثال، تحت مصباح) لترتك لوحة املفاتيح تجف بشكل طبيعي قبل استخدامها مرة أخرى .

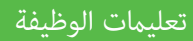

- منفذ للكمبيوتر يتفاعل مع لوحة املفاتيح دون الحاجة إىل تثبيت برامج تشغيل أو برامج. USB .1 2. سطوع الإضاءة الخلفية متعدد المستويات: اضغط مع الاستمرار على مفتاح [FN] ثم اضغط عىل مفتاح السهم لزيادة سطوع اإلضاءة الخلفية للوحة املفاتيح. اضغط ثم اضغط على مفتاح السهم **"↑"** لزيادة سطوع الإضاءة الخلفية<br>مع الاستمرار على مفتاح [FN] ثم اضغط على مفتاح السهم**" ل**ل" لزيادة سطوع اإلضاءة الخلفية للوحة املفاتيح. 3. اتجاه الإضاءة قابل للتعديل: اضغط على FN متبوعًا بـــ [← ]
- لتغيير الاتجاه أثناء مرور مفاتيح الإضاءة الخلفية عبر التأثيرات. ألوان قابلة للتعديل: اضغط على<br>FN متبوعًا بـ [→] لتغيير ألوان الإضاءة الخلفية.
- "+" لزيادة سرعة تأثير الإضاءة. اضغط مع الاستمرار على مفتاح{[FN] ثم اضغط على مفتاح<br>"–" لتقليل سرعة تأثير الإضاءة. لديها 6 مستويات تعديل. 4. سرعة تأثير الإضاءة القابل للتعديل: اضغط مع الاستمرار على مفتاح [FN] ثم اضغط على مفتاح "-" لتقليل سرعة تأثَّر الإضاءة. لدبها 6 مستويات تعديل.

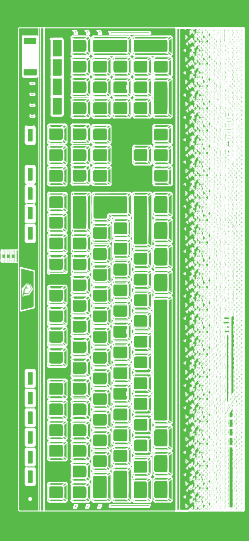

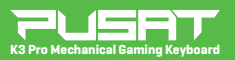

دليل المستخدم

- 5. لديها 18 مؤثرًا للإضاءة الخلفية:<br>مزد 1310 مئتل : FN + INS = أ. محاكمة ب. موجز ج. غير متحرك<br>= FN + Home <2) = أ. تأثير متموج ب. بدون أثر ج. شاطئ<br>= FN + PGUP <3 = أ. الإعصار ب. التراكم ج. الأوقات الرقم ا. الإعصار ب. التراكم ج. الأوقات الرقمية<br>1 – HN + DEL (24) = الذهبية ب. السحب تطرج ج. مسارات حلزونية<br>5 – FN + END 5 أ. دعها تتدفق ب. الياسمن الشتوي الثلجي ج. عمل سريع<br>5 – FN + PGDN = ا. طريقتان ب. الصعود ج. سريع وغاضب خ4> FN + DEL = أ. دعها تتدفق ب. السحب تطير ج. مسارات حلزونية <r = FN + PGDN = أ. طريقتان ب. الصعود ج. سريع وغآضب
- وضع تأثير إضاءة LED الجانبي القابل للتعديل: اضغط مع الاستمرار على مفتاح [FN]. واضغط على مفتاح "PAUSE"<br>تتغيير وضع التأثير : تتوفر أوضاء الومية والطيف والوميض والضوء الثابت وإيقاف التشغيل (عكن تخصيص ضوء LED وعكن مزامنة ضوء 6. وضع تأثير إضاءة LED الجانبي القابل للتعديل: اضغط مع الاستمرار على مفتاح [FN], واضغط على مفتاح"PAUSE" على لوحة المفاتيح ومصباح LED الجانبي).
	- لتغير السرعة. لديها 5 مستويات مختلفة في هذا الإعداد. 7. وضع سرعة إضاءة LED الجانبية القابلة للتعديل: اضغط مع الاستمرار على مفتاح [FN] ثم اضغط على مفتاح "SCRLK"
		- 8. لتعطيل مفتاح [WIN]: اضغط مع الاستمرار على مفتاح [FN] ثم انقر بزر الماوس الأيسر على مفتاح لتعطيل مفتاح [WIN]: اضغط مع الاستمرار على مفتاح [FN] ثم انقر بزر الماوس الآيسر على مفتاح [WIN]<br>لإيقاف مفتاح [WIN] ملنع الخروج من اللعبة إذا ضغط المستخدم عن طريق الخطأ على مفتاح [WIN].<br>كرر العملية المذكورة أعلاه لاستعادة ا
		- 9. [التحكم في مفتاح تحويل الصوت] اضغط للتبديل بين وضعي ضبط السطوع والحجم. تشغيل الضوء لضبط<br>سطوع الإضاءة الخلفية للوحة المفاتيح. ضوء إيقاف لضبط مستوى صوت النظام.
	- 10. [مفاتيح ماكرو,G1 ~ G)5[اتم تعيين القيمة الافتراضية لـ G ~ G1 على F1 ~ F يضيء ضوء الزر عندما يكون للمفتاح "G" (مفاتيح ماكرو،G ~ 15G1م تعيين القيمة الإفتراضية لـ G ~ 15G1 على F ~ FF1. يضيء ضوء الزر<br>محتوى ماكرو؛ في حالة عدم وجود محتوى، ينطفئ الضوء ويؤدي FF ~ 15 وظيفة الزر الافتراضية.
- للتسجيل، ستومض مؤشرات NUM، CAP، SCR، WIN ببطء، ثم تومض بسرعة. اضغط على الزر الحالي لبدء التسجيل، وسيبدأ التسجيل بحد أقصى 64 زرّا عاديًّا في غضون 30 ثانية. يخرج التسجيل ويحفظ تلقائيًّا، أو اضغط على زر REC بعد اكتمال التسجيل. 11. [ وظيفة تسجيل الماكرو "REC") اضغط على زر "REC " لبدء وظيفة التسجيل، اجعلها مضيئة، حدد المفتاح المقابل في G1 ~ G
	- 11. [ وظيفة حذف الماكرو] اضغط مع الاستمرار على مفتاحي "REC" + "REC" و ثوان لمسح جميع إعدادات الماكرو.<br>حذف مفتاح ماكرو محدد: اضغط على الزر "REC" لجعله ضوءًا ثابتًا لبدء وظيفة التسجيل، حدد المفتاح المقابل في SG1 ~<br>-حذف مفتاح ماكرو محدد: اضغط على الزر "REC" لجعله ضوءًا ثابتًا لبدء وظيفة التسجيل، حدد المفتاح المقابل في G ~<br>ليتم حذفه بحيث تومض مؤشرات WIN و SCA و CAP و NUM ببطء، ثم تومض بسرعة. اضغط على مفتاح "REC" لإكمال عملية الحذف. بعد حذف الماكرو، سيعود إلى الإعداد افتراضيًا على F5 ~ F1.<br>-
	- اضغط على 1M لتشغيل ضوء LED للمفاتيح W / A / S / D / N / A / S → / → مع الإعداد المحفوظ (الافتراضي: اللون الأحمر). 13. [مفاتيح ذاكرة LED، M1]
	- 1. [مفاتيح ذاكرة LED، M2] اضغط على مفتاح 2M لتشغيل ضوء LED للمفاتيح<br>2 / 4 / 2 / 1 / CTRL\_L / 1 / 2 / 3 / 4 / 5 / 2 / Q / W / E / R / A / S / D / F / G / SPACE / ESC / TAB / SHIFT
	- 15. [مفاتيح ذاكرة LED، M3] اضغط على مفتاح 3M لتشغيل ضوء LED للمفاتيح S / D / F / G / V / B / CTRL\_L / SPACE / ESC / ' / 1 / 2 / 3 / 4 / TAB / Q / W / E / P / A باستخدام اإلعداد املحفوظ.
	- اد. [LED، M4] اضغط على مفتاح AM لتشغيل ضوء LED للمفاتيح I، F، و F / L / Z / X / C / V / CTRL\_L / SPACE / ESC /<br>F / L / Z / X / C / V / CTRL\_L / SPACE / ESC / 1 / 2 / 3 / 4 / 5 / 6 / TAB / W/ A / S / D باستخدام الإعداد الم
- 17. [ مفتاح تسجيل ماكرو LED، MR] اضغط على مفتاح "MR" مرة واحدة لبدء وضع LEDلـاتسجيل الماكرو. تومض مؤشرات NUM و SCAP و SCR و WIN ببطء. ثم حدد M1 30 ثانية. أو اضغط على مفتاح "MR" بعد اكتمال التسجيل للخروج من الإعداد والحفظ. لتحديد مفتاح التسجيل. يومض المفتاح المقابل بسرعة لبدء التسجيل. اضغط على المفتاح الحالي على لوحة المفاتيح الحام<br>تحديد مقتاح التسجيل. يومض المفتاح المقابل
	- 18. حذف مفتاح ماكرو LED محدد: اضغط على زر "REC" لبدء وظيفة التسجيل، اجعله خفيفًا، حدد المفتاح المقابل في M1 ~ M حذف مفتاح ماكرو LED محدد: اضغط على زر "REC" لبدء وظيفة التسجيل، اجعله خفيفًا، حدد المفتاح المقابل في M ~ 14M و<br>ليتم حذفه بحيث تومض مؤشرات NUM و CAP و SCR و WIN ببطء، ثم فلاش بسرعة. اضغط على مفتاح "REC" لإكمال عملية الحذف.
		- 19. [الإعداد الافتراضي] اضغط على مفتاحي "PRTSC" + "PRTSC"لإعادة ضبط الإعداد إلى الافتراضي.

## $(FN + F1 ~ ~ ~ ~ F12)$  وظيفة الوسائط المتعددة

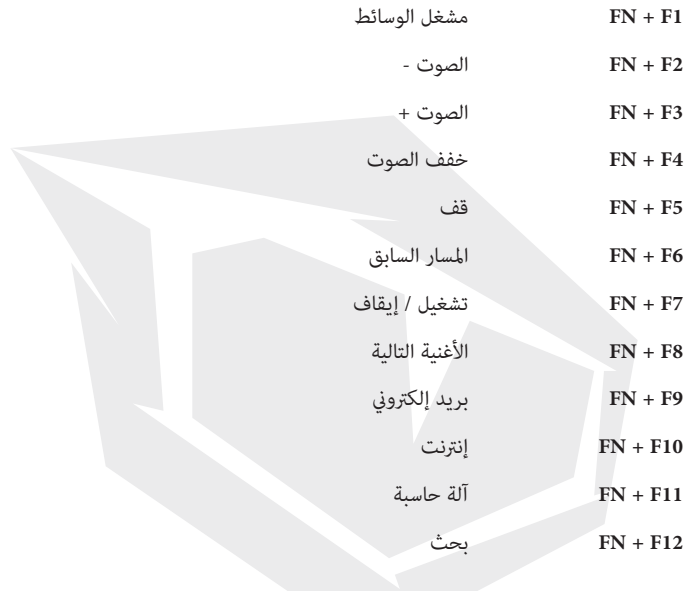

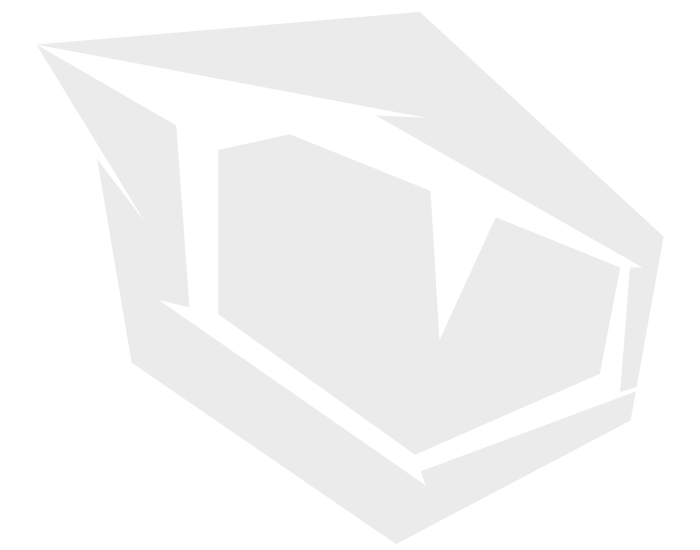

#### **TURKEY • UAE • CYPRUS • GERMANY**